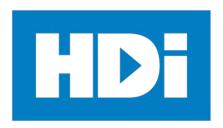

# HDi *Mobi OS™* Multi-touch Screen Operation Manual

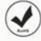

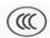

#### Remarks:

- Technical parameters and pictures in this manual are for reference only and subject to change without notice. The
  actual product may differ.
- Before using our product please read this manual carefully and keep for future reference if required.
- This manual should not be copied fully or partially in any kind or manner without written approval of HDi.

# Introduction

Thank you for buying our new generation interactive multi-touch HDTV product. This manual provides you with the necessary information to assist in the operations of this device. If you have further queries please do not hesitate to contact our support team

HDi is dedicated to developing and improving the performance and reliability of our products. We have designed and manufactured this device with one objective in mind and that is to ensure that our customers' needs and user experience are fulfilled.

Thank you for purchasing this product.

# **Safety considerations**

## **WARNING**

- 1. Do not place containers with liquid on or near this product.
- 2. Use only dry cloth to clean.
- 3. Do not block any ventilation holes.
- 4. Install this product according to manufacturer's specifications
- 5. A distance of at least 160mm must be kept from this product and other objects and/or walls.
- 6. Do not install this product near heat sources.
- 7. This product must be connected to a power point which is appropriately earthed.
- 8. Use the earthed power plug supplied with this product.
- 9. Keep the power cord tangle free.
- 10. Use a properly functioning power point at all times.
- 11. Disconnect the power plug during a storm or if you intend not to use for a long period of time.
- 12. This device is a heavy product and when moving, use appropriate equipment to avoid injury.
- 13. Use qualified technicians to mount the device on the wall and/or mobile trolley. Abide by manufacturers' mounting instructions.
- 14. Use only qualified technicians for all repairs.
- 15. Follow instructions when inserting batteries into the remote control unit. Discard all batteries appropriately.
- 16. Do not use mixed batteries (old and new, carbon-zinc and alkaline).

# Contents

| Introduction                                    | 2  |
|-------------------------------------------------|----|
| Safety considerations                           | 3  |
| Main functions                                  | 5  |
| Technical specification                         | 5  |
| Front panel of interactive display              | 8  |
| Rear view of interactive display                |    |
| Side/rear port description                      | 10 |
| RCU (Remote Control Unit)                       | 12 |
| Introduction of OSD                             | 13 |
| Operation of OSD — How to choose analog channel | 13 |
| Full touch                                      | 19 |
| Connecting PC                                   | 19 |

The HDi multi-touch display is a combination of two advanced technologies. The IR (Infrared) touch technology and high definition (HD) digital display technology (HDTV) creating the HD Interactive Android Version Multi Touch Screen (MTS). This combination provides the user the ability to interact with an HDTV screen using a finger or any solid object.

#### **Main functions**

#### Acute touch

The MTS HDTV is a high resolution touch display screen. Users interact with the MTS using finger, pen or other non-transparent object.

#### **HD** display

The MTS HDTV is a high resolution display monitor.

# **Technical specification**

| size              |                                                            |                    | 55"                                               |       | 65                                                 | 5"    |  |  |
|-------------------|------------------------------------------------------------|--------------------|---------------------------------------------------|-------|----------------------------------------------------|-------|--|--|
| OSD language      | English                                                    |                    |                                                   |       |                                                    |       |  |  |
| Panel             | Resolution                                                 | Up to 19           | 920X1080                                          |       | Up to 1920X1080(standard Up to 3840 X 2160 (4K/2K) | -     |  |  |
|                   | Color<br>System                                            | PAL / N            | / NTSC / SECAM                                    |       |                                                    |       |  |  |
| AV                | Composite (in)                                             | 1.0 Vp-p           | 1.0 Vp-p±5%@75ohm                                 |       |                                                    |       |  |  |
|                   | Audio (in)                                                 | 500mV              | 500mV rms                                         |       |                                                    |       |  |  |
| Analog RGB (PC)   | Mode                                                       | Up to 19           | 920X1080@6                                        | 0Hz   |                                                    |       |  |  |
|                   | Component                                                  | Y: 1.0Vp           | Y: 1.0Vp-p@75 Ω, PbPr: 0.7Vp-p@75 Ω               |       |                                                    |       |  |  |
| YPbPr/HDMI        | Support<br>format                                          | Up to 10           | Up to 1080P                                       |       |                                                    |       |  |  |
|                   | HDMI<br>Format                                             | HDMI 1.4 /HDCP 1.2 |                                                   |       |                                                    |       |  |  |
| USB file system   | FAT32, FAT16, NTFS (NTFS compressed file is not supported) |                    |                                                   |       |                                                    |       |  |  |
|                   | CVBS/Audio<br>Input                                        | 1 X 3              | 1 X 3RCA (yellow, white, red)                     |       |                                                    |       |  |  |
|                   | YPbPr                                                      | 1 X I              | 1 X MINI3.5MM (three-in-one terminal)             |       |                                                    |       |  |  |
| Input             | USB input                                                  | 1X L               | 1X USB 3.0-A (horizontal), 2X USB 2.0-A(Vertical) |       |                                                    |       |  |  |
| terminals         | PC-RGB Input                                               | 1 X I              | 1 X D-SUB 15Pin (blue)                            |       |                                                    |       |  |  |
|                   | PC Audio Inpu                                              | ıt 1X              | 1 X 3.5mm Stereo audio-in jack                    |       |                                                    |       |  |  |
|                   | HDMI input                                                 | 3 X I              | 3 X HDMI-A (horizontal), one inside.              |       |                                                    |       |  |  |
|                   | RS232                                                      | 1XR                | 1XRS232                                           |       |                                                    |       |  |  |
| Output terminals  | AV OUT                                                     | 1 X 3              | 1 X 3.5mm Stereo audio-in jack                    |       |                                                    |       |  |  |
|                   | Processor                                                  | Mol                | Mobi OS™ (Built on Android 4.2.2)                 |       |                                                    |       |  |  |
|                   | Frequency                                                  | 1.50               | 1.5GHz                                            |       |                                                    |       |  |  |
| Mobi OS™          | RAM                                                        | 1GB                | 1GB                                               |       |                                                    |       |  |  |
| specification     | ROM                                                        | INA                | INAND 4GB                                         |       |                                                    |       |  |  |
| .,                | wifi                                                       | 2.40               | 2.4G                                              |       |                                                    |       |  |  |
|                   | SD CARD port                                               | 1                  | 1                                                 |       |                                                    |       |  |  |
|                   | RJ 45 port                                                 | RJ 45 port 1       |                                                   |       |                                                    |       |  |  |
| Voltage range     | AC(90~240)V-50/60HZ                                        |                    |                                                   |       |                                                    |       |  |  |
| Dawar agramatia   | Standby: <1W                                               |                    |                                                   |       |                                                    |       |  |  |
| Power consumption | Rated Consun                                               | nption:            | <150W                                             | <220W |                                                    | <250W |  |  |

Technical Specification (continued)

| size                      |                                      |                                                                                         | 75"                                |    | 84" |  |  |  |  |
|---------------------------|--------------------------------------|-----------------------------------------------------------------------------------------|------------------------------------|----|-----|--|--|--|--|
| OSD language English      |                                      |                                                                                         |                                    |    |     |  |  |  |  |
| Panel                     | Resolution                           | Up to 1920X1080(standard) Up to 3840 X 2160 (4K/2K)(optional) Up to 3840 X 2160 (4K/2K) |                                    |    |     |  |  |  |  |
|                           | Color System                         | PAL / NTSC / SECAM                                                                      |                                    |    |     |  |  |  |  |
| AV                        | Composite (in)                       | 1.0 V                                                                                   | 1.0 Vp-p±5%@75ohm                  |    |     |  |  |  |  |
|                           | Audio (in)                           | 500n                                                                                    | 500mV rms                          |    |     |  |  |  |  |
| Analog RGB (PC)           | Mode                                 | Up to                                                                                   | o 1920X1080@60Hz                   |    |     |  |  |  |  |
|                           | Component                            | Y: 1.0                                                                                  | ϽVp-p@75 Ω, PbPr: 0.7Vp-p@75 Ω     | !  |     |  |  |  |  |
| YPbPr/HDMI                | Support format                       | Up to                                                                                   | Up to 1080P                        |    |     |  |  |  |  |
|                           | HDMI Format                          | HDMI 1.4 /HDCP 1.2                                                                      |                                    |    |     |  |  |  |  |
| USB file System           | FAT32, FAT16, NT                     | FS (NT                                                                                  | FS compressed file is not supporte | d) |     |  |  |  |  |
|                           | CVBS/Audio<br>Input                  | 1 X 3RCA (yellow, white, red)                                                           |                                    |    |     |  |  |  |  |
|                           | YPbPr                                | 1 X MINI3.5MM (three-in-one terminal)                                                   |                                    |    |     |  |  |  |  |
| Input                     | USB input                            | 1X USB 3.0-A (horizontal), 2X USB 2.0-A(Vertical)                                       |                                    |    |     |  |  |  |  |
| terminals                 | PC-RGB Input                         | 1 X D-SUB 15Pin (blue)                                                                  |                                    |    |     |  |  |  |  |
|                           | PC Audio Input                       | 1 X 3.5mm Stereo audio-in jack                                                          |                                    |    |     |  |  |  |  |
|                           | HDMI input                           | 3 X HDMI-A (horizontal), one inside.                                                    |                                    |    |     |  |  |  |  |
|                           | RS232                                | 1XRS232                                                                                 |                                    |    |     |  |  |  |  |
| Output terminals          | AV OUT                               | 1 X 3.5mm Stereo audio-in jack                                                          |                                    |    |     |  |  |  |  |
|                           | Processor                            | Mobi OS™ (Built on Android 4.2.2)                                                       |                                    |    |     |  |  |  |  |
|                           | Frequency                            | 1.5GHz                                                                                  |                                    |    |     |  |  |  |  |
| NA L: OCT                 | RAM                                  | 1GB                                                                                     |                                    |    |     |  |  |  |  |
| Mobi OS™<br>specification | ROM                                  | INAND 4GB                                                                               |                                    |    |     |  |  |  |  |
| Specification             | wifi                                 | 2.4G                                                                                    |                                    |    |     |  |  |  |  |
|                           | SD CARD port                         | 1                                                                                       |                                    |    |     |  |  |  |  |
|                           | RJ 45 port                           | 1                                                                                       |                                    |    |     |  |  |  |  |
| Voltage range             |                                      |                                                                                         |                                    |    |     |  |  |  |  |
| Power                     | Standby: <1W                         | Standby: <1W                                                                            |                                    |    |     |  |  |  |  |
| consumption               | Rated Consumption: <250W <415W <510W |                                                                                         |                                    |    |     |  |  |  |  |

Technical Specification (touch parameters)

| reammean operation (to don p | ediffical openituation (todain parameters)        |  |  |  |  |  |  |  |
|------------------------------|---------------------------------------------------|--|--|--|--|--|--|--|
| Working temperature          | 0°C~40°C                                          |  |  |  |  |  |  |  |
| Set up                       | As per this Operations Manual                     |  |  |  |  |  |  |  |
| Touch points                 | Single/Two/Four/Six points available              |  |  |  |  |  |  |  |
| Writing mode                 | Finger, writing pen or any non-transparent object |  |  |  |  |  |  |  |
| Positioning technology       | IR technology                                     |  |  |  |  |  |  |  |
| Positioning accuracy         | <2mm                                              |  |  |  |  |  |  |  |
| Positioning resolution       | 4096*4096/16384*16384/32768*32768                 |  |  |  |  |  |  |  |
| Writing response time        | <8ms                                              |  |  |  |  |  |  |  |
| Cursor speed                 | >180 dot/sec                                      |  |  |  |  |  |  |  |
| Communication port           | USB                                               |  |  |  |  |  |  |  |
| Operating system             | WINDOWS/LINUX/MAC /Android                        |  |  |  |  |  |  |  |
| PC response                  | System auto response                              |  |  |  |  |  |  |  |

#### Remark

Above mentioned parameters are for standard models and are subject to change without notice.

## Dimensions and weights

| size | N.W. (KGS) | G.W(KGS) | Display size      | Dimension(outline) | Dimension(package)      |
|------|------------|----------|-------------------|--------------------|-------------------------|
| 55"  | 40±2KGS    | 53±2KGS  | 1209.6*680.4 mm   | 1283.5*781*81mm    | 1430*910*190mm(carton)  |
| 65"  | 68±2KGS    | 84±2KGS  | 1428.5*803.5 mm   | 1547*936*93mm      | 1680*1050*220mm(carton) |
| 75"  | 82±2KGS    | 104±2KGS | 1650*928mm        | 1714*1012*90mm     | 1845*1145*220mm(carton) |
| 84"  | 107±2KGS   | 125±2KGS | 1860.48*1046.52mm | 1942*1154*84mm     | 2084*1325*225mm(carton) |

Note: Reference only

# Front panel of interactive display

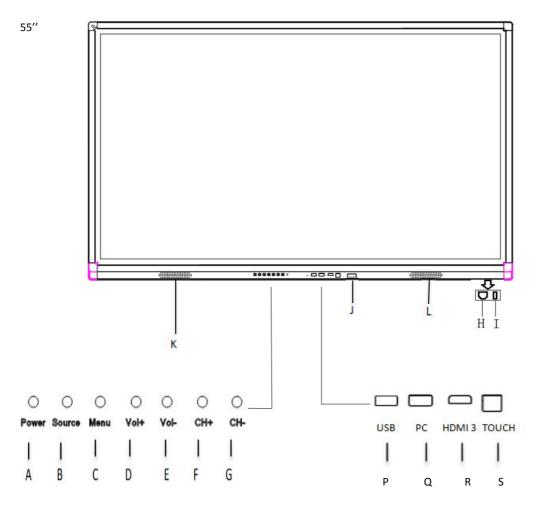

J-RCU receiver and button lamp

A-Turn On/Off

**B-Source input** 

C-Menu

D-Volume+

E- Volume-

F- Channel+

G-Channel-(Menu item+/-)

H-Power in, AC110-220V

I-Switch

K & L - Speaker

 ${\it Note: Front\ panel\ picture\ for\ reference\ only\ may\ differ\ from\ actual\ product}$ 

P-Android USB Q-PC USB R- HDMI 3 S-TOUCH USB

# Rear view of interactive display

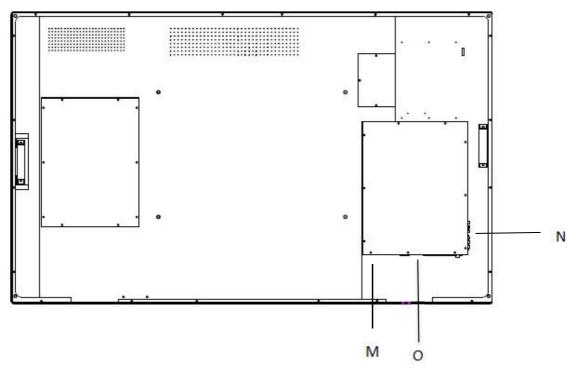

Note: Reference only may differ from actual product

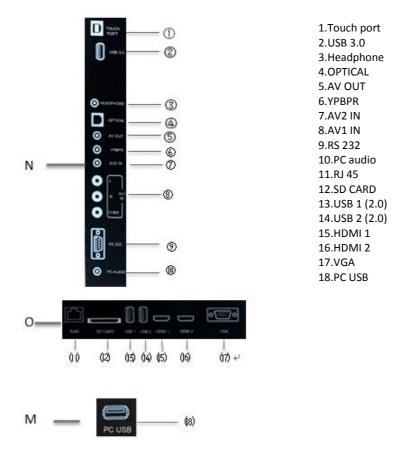

# Side/rear port description

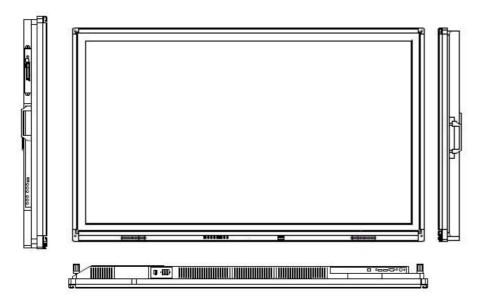

Side View

Remark: For reference only.

Video Input: Connect VGA cable with interactive touch HDTV and source.

Audio Input: When using VGA input, an audio cable is needed to connect PC and HDTV.

Touch Input: Using a USB cable to connect PC and interactive touch HDTV

# Packing List

| No. | Part name                                        | Quantity |
|-----|--------------------------------------------------|----------|
| 1   | RCU (Remote Control Unit)                        | 1        |
| 2   | Warranty Card                                    | 1        |
| 3   | USB cable (1.5 Meter, B-type)                    | 1        |
| 4   | USB cable (1.5 Meter, A-type)                    | 1        |
| 5   | Writing Pen (3 pieces with different color)      | 1        |
| 6   | Marker                                           | 1        |
| 7   | Accessory Box                                    | 1        |
| 8   | CD for Touch frame                               | 1        |
| 9   | User Manual                                      | 1        |
| 10  | Wall Mount Brackets                              | 1        |
| 11  | Wall Mount Screws                                | 4        |
| 12  | Power cable (1.8 meter, Australia specification) | 1        |
| 13  | VGA cable (1.8 meter, black)                     | 1        |
| 14  | HDMI cable (2 meter, black)                      | 1        |
| 15  | Audio cable (1.5 meter, black)                   | 1        |
| 16  | AAA Batteries                                    | 2        |
| 17  | Desiccant Packs                                  | 2        |

### **RCU (Remote Control Unit)**

1)Standby: turn on or turn off the machine

2)Mute: mute or restore the sound

3)0-9 numeric key: selection or input number

4)DIS: display the screen

5)CHLISI: program list under TV ,can be edited,deleted or skipped etc

6)INPUT:enter or select source channel 7)MENU: enter or exit from the menu

8),12),9),10) up/down/left/right: select up/down/left/right

11)OK: confirm the selection

13)EPG: EPG: application key for DTV

14)Exit: Exit

15)VOL+/-: VOL+/ VOL- to 16)HOME: enter the main page

17)3D: save energy

18)CH+/-: select previous channel or next channel

19)Screen Display: display the screen

20)Play/Pause,Stop: play audio/video or pause audio/video, stop the playing

audio/video

21)PRSRN: insert a SD card before screen shot

22)TV:select TV channel

23)Forward/Rewind: Forward or Rewind the audio/video

24)Previous/Next: select previous or next page 25)Sleep: set start and off time of the sleep

26)P.MODE:select image mode as standard, soft etc

27)S.Mode: select sound mode as: standard, music, theater etc

Note: not all features are applicable.

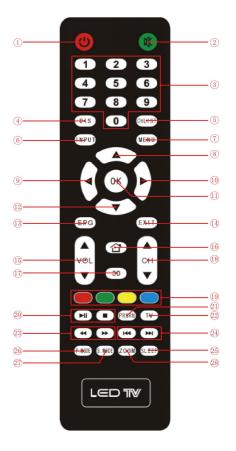

# **Introduction of OSD**

# Operation of OSD — How to choose source input

- 1. The source input can be selected by three different methods.
- 1.1 Press "Source" to choose

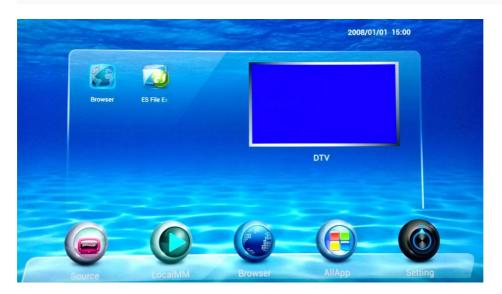

1.2 Press "▲ (Source) "as follows to choose

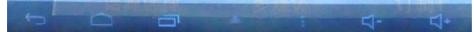

1.3 Press "Source" on the front panel or remote control to choose.

- 2. It will showed as follows after choosing the "Source"
- 3. When "Source" showed as above, there are three ways to enter it:
- 3.1 Directly click.
- 3.2 Select "source" and then automatically enter it.
- 3.3 Press "▲▼"to select the signal channel wanted and then press "OK" to confirm.
- 4. Source can also be selected by the Full Touch Menu. Please refer to the details at the introduction of Full Touch Menu.

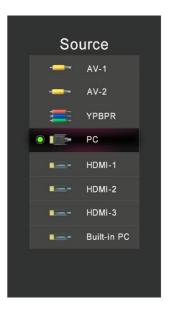

#### Introduction of "Set" Menu

- 1. The "Set" Menu can be selected by three different methods.
- 1.1 Enter from "Menu" which is at the bottom of the screen;

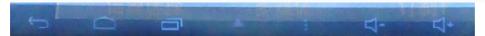

- 1.2 Enter from the "Menu" by the remote control.
- 1.3 Enter from the "Menu" on the front panel.
- 2. "Set" Menu options can be selected by two methods.
- 2.1 Directly click the icon to choose.
- 2.2 Press "▲▼" to select. (Setting: Picture, Sound, Adjust, Function)

#### \*Picture

- 1.1 Directly click on the icon to choose.
- 1.2 Press" ▲▼"to select. Press " ◆▶ " to confirm the submenu and adjust the value. Press " ◆▶ " to move the submenu (purple color light means to be selected)

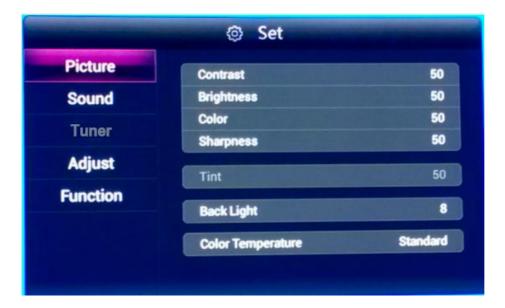

#### \*Sound

- 1.1 Directly click on the icon to choose.
- 1.2 Press" ▲▼"to select. Press " ◆ " to confirm the submenu and adjust the value. Press " ◆ " to move the wanted submenu(purple color light means to be selected)

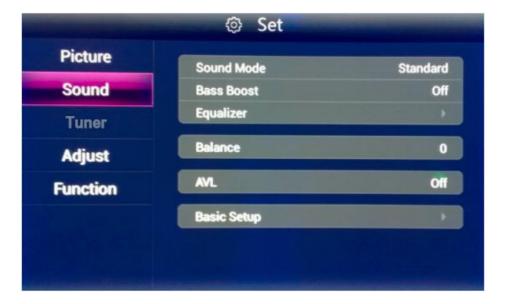

## \*Adjust

- 1.1 Press "Adjust" to select the submenu.
- 1.2 Press" ▲▼"to select. Press " → " to confirm the submenu and adjust the value. Press " → " to move the wanted submenu(purple color light means to be selected)

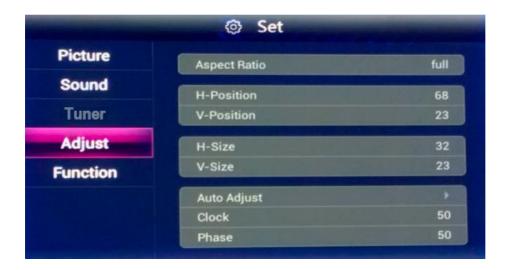

#### How to use

#### **Network setting**

Choosing the net connection mode and setting up the right number.

Press "main page" to enter, press " ▲▼ " button to select [system setting] and press "enter". Press " ▲▼ " button to select "Net Settings" and press "enter" to enter. Press " ▲▼ " to select between WIFI and WIRED.

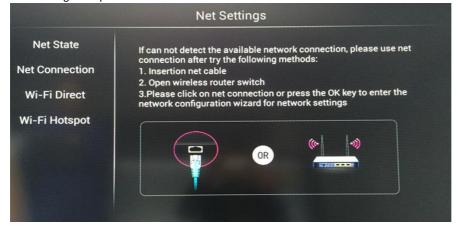

#### **A.Wired Network Setup**

It will be automatically equipped with an IP number if LAN is connected and DHCP(set automatically) is supported.

Follow the steps to set the IP manually:

- 1) Press " " to select"automatically to get IP address" [Close]
- 2) Press " ▲ ▼ ◆ " to select the number to be changed, press numeric keys to input the [IPv4 Address], [Subnet Mask] \ [Default Gateway] \ [DNS address]
- 3) Press [Save] and press"Enter"to save the IP address . Press " ▼ " to select [Next] to enter wired network setting

#### **B.Wireless Network Setup**

1) The system will search the available wired and wireless network automatically, press "

"to select [Wireless Network] and

Wireless network setup guide:
Wireless devices available, If you want to setup a wireless network, please search the wireless router

Search

Cancel

If you want to connect to the Internet, select your Wi-Fi network, or LAN line connected to the back of the TV.

2) Press " to select [Search] to enter the network setting, press " 🛦 🔻 " to select the WI-FI network from the list, press "

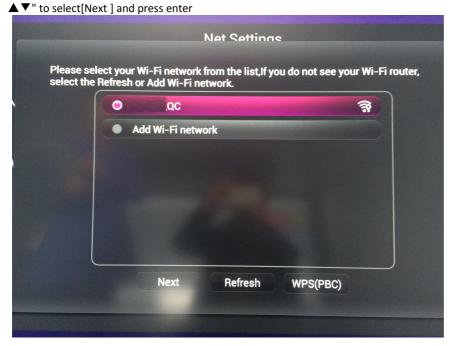

3) Password: Input the WI-FI password, press "Enter"and then press " ▲▼ → " to select [Finish] and press "Enter", then press "

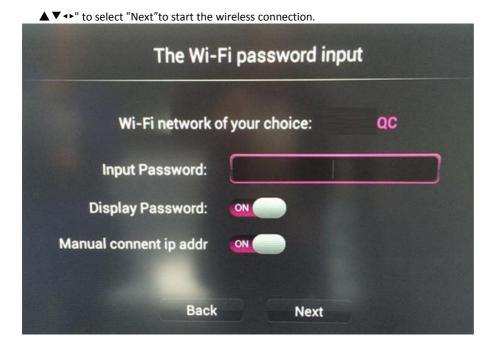

# **Network Status Lookup**

Check the connection status.

#### Remote control

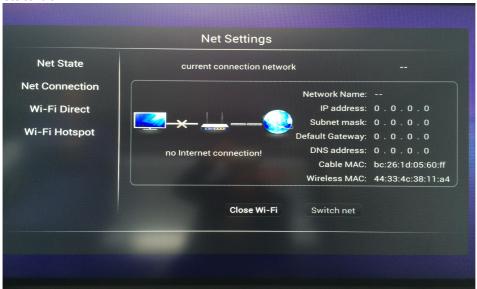

#### **Full Touch**

Open the MTS, Android characters will disappear on the bottom right corner of screen, and then using finger or touch pen draws straight line upwardly (the line should be longer then 10CMS) in the middle of the border-bottom. If the menu of the full touch does not appear, please try it again, and see the picture of Menu as follow:

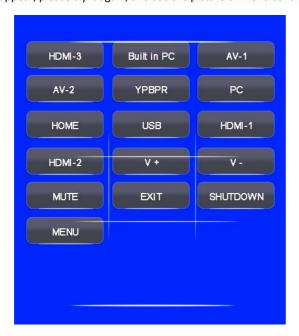

# **Connecting PC**

- 1) Leave the HDTV unit powered off
- 2) Using the VGA or HDMI cable connect the HDTV unit VGA or HDMI port with that of the PC

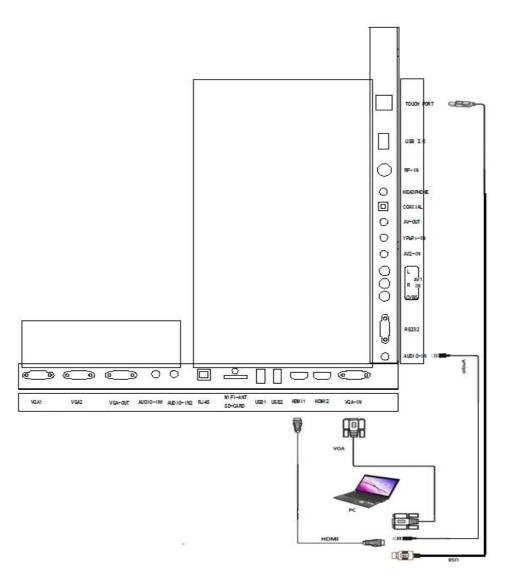

- 1) Connect USB cable to the PC and to the touch port of the HDTV unit.
- 2) Power up the HDTV unit and use the remote control unit (RCU) to select input source (HDMI Source)
- 3) Use cables supplied together with this HDTV unit.

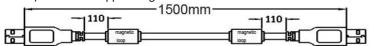

The HDTV unit has a driver-less touch frame.

Connect the USB cable to

Once the USB cable is connected, the touch function means to be ready..

Allow a few seconds for the HDTV to register the connected PC.

#### Maintenance of touch frame

- 1) The IR technology is sensitive to excessive dust
- 2) Keep the screen surface free from dust
- 3) Clean with a soft dry cloth

# **Trouble shooting**

No Signal

• Possible Causes: Connecting ports damage, VGA or HDMI line failure, Source input selection error, VGA or HDMI line not fixed connected

- Corrective actions: Re-connect VGA or HDMI line and check if it is fixed firmly
- Select the right input source

#### No Audio

- Possible causes: audio line not connected, check audio output from PC (e.g. volume, mute, etc.)
- Corrective actions: Ensure audio cable is connected if using VGA, check volume and mute output in PC

#### Touch frame issues

- Off calibration
- Corrective action: Re-do the calibration, using Windows or IR frame calibration software included with the HDTV unit, Check display resolution of your PC

#### Touch point drift.

- When the cursor drifts away from the touch point.
- Corrective action: Ensure there are no 'other' accidental touches from sleeves, elbows, etc.

#### Only single touch

- Check if your PC has installed WIN7 or higher version OS
- Check that the software you are using is multi touch capable
- Corrective action: Install and use multi touch capable OS and application software.

#### **Trouble shooting for HDTV problems**

#### No audio and picture

- Check if the power is on and power cord connected firmly with power supply
- Check if you have turned the power button on rendering the unit on standby
- · Check brightness and contrast setting
- Check volume
- Check the Source selection is appropriate

#### Picture but no audio

- Check volume
- Check if the mute button is activated in the RCU

#### No picture or only black and white picture

- Adjust color setting
- Check if the color format is right

#### Disturbance in audio and picture

- Relocated HDTV unit
- Plug the power line to another power socket

#### Non responsive RCU

- Change batteries
- Clean RCU emitting window
- Unblock the receiving window at the HDTV unit
- Check batteries' contact points.

#### **RoHS Standards**

#### Marking for toxic and hazardous substances and elements

| Part name                  | Toxic and Hazardous Substances or Elements |                 |                 |                                |                                     |                                      |  |  |  |
|----------------------------|--------------------------------------------|-----------------|-----------------|--------------------------------|-------------------------------------|--------------------------------------|--|--|--|
| Tarename                   | Lead<br>(Pb)                               | Mercury<br>(Hg) | Cadmium<br>(Cd) | Hexavalent Chromium<br>Cr(VI)) | Polybrominated<br>Biphenyl<br>(PBB) | Polybrominated Diphenyl Ether (PBDE) |  |  |  |
| Housing                    | 0                                          | 0               | 0               | 0                              | 0                                   | 0                                    |  |  |  |
| LED screen                 | х                                          | 0               | 0               | 0                              | 0                                   | 0                                    |  |  |  |
| PCB parts                  | х                                          | 0               | 0               | 0                              | 0                                   | 0                                    |  |  |  |
| Power line/Connection line | х                                          | 0               | 0               | 0                              | 0                                   | 0                                    |  |  |  |

| RCU         | 0 | 0 | 0 | 0 | 0 | 0 |
|-------------|---|---|---|---|---|---|
| Accessories | х | 0 | 0 | 0 | 0 | 0 |

<sup>\* :</sup> PCB parts includes PCB board and its components, such as resistor, capacitor, IC, connector etc.

Remark: Environmental protection life time 10 years. Use under temperature of  $5^{\circ}$ C  $\sim$  35  $^{\circ}$ C, all toxic and hazardous substances will not leak.

Environmental protection life time of this product does not include batteries.

o: Represents toxic and hazardous substance content contained in all homogeneous materials of designated part below National Standards of SJ/T 1364-2006.

X: Represents toxic and hazardous substance content contained in one of homogeneous materials of designated part all meet EU ROHS standard, and PCB parts related Lead is exempted from Eu RoHS, and the maximum content is **946166.7 ppm.**